## Voor de beheerder

De beheerder voorziet de gebruikers van punten. Deze punten kunnen worden beheerd via een eigen profiel.

- Elke gebruiker heeft een eigen puntensaldo
- Kan gekoppeld worden aan verschillende bestellijsten

Ingelogd als: **B** Probin Edese IJzerwaren B.V.

#### **Subaccounts**

- ▶ Persoonsgegevens
- ▶ Wachtwoord aanpassen ▶ Historische orders
- $\blacktriangleright$  Facturen
- ▶ Opgeslagen vrachtwagens
- ▶ Bestellijsten
- $\blacktriangleright$  Gebruikers
- ▶ Openstaande orders
- ▶ Puntenshop orders
- $\blacktriangleright$  Punten importeren
- ▶ Bestellijsten beheren
- ▶ Bestellijsten importeren
- Favorieten

Wilt u een nieuw account maken? Neem dan contact met ons op

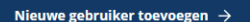

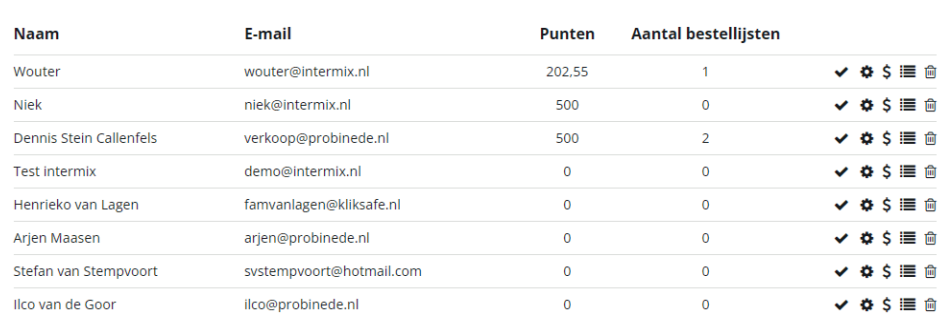

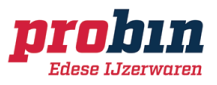

**■** Uitloggen

### Punten importeren en toekennen

#### Importeren

Punten kunnen worden geïmporteerd middels een bestand. Huidige punten worden hiermee overschreven.

#### Toekennen

Ook het los kunnen toevoegen van punten is mogelijk. Deze punten kunnen per gebruiker worden aangepast op elk gewenst moment.

Ingelogd als: **■** Probin Edese IJzerwaren B.V.

## **Punten importeren**

- ▶ Persoonsgegevens
- ▶ Wachtwoord aanpassen
- Historische orders
- $\blacktriangleright$  Facturen
- ▶ Opgeslagen vrachtwagens
- ▶ Bestellijsten
- Gebruikers
- ▶ Openstaande orders
- ▶ Puntenshop orders
- ▶ Punten importeren
- ▶ Bestellijsten beheren
- ▶ Bestellijsten importeren
- ▶ Favorieten

Klik op onderstaande knop om een bestand te kiezen. Bestand extensies die worden ondersteund zijn .csv, .txt, .xls en .xlsx. LET OP: U overschrijft hiermee de huidige punten.

Upload a file  $\rightarrow$ 

Exporteer de huidige punten van uw gebruikers.

Exporteer huidige punten  $\rightarrow$ 

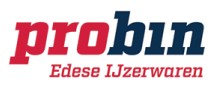

## Bestellijsten beheren

Bestellijsten bevatten specifiek gekoppelde producten. Zo kan de gebruiker, die gekoppeld wordt aan de bestelling, alleen kiezen uit aangewezen producten.

- Per bestellijst de producten zoeken & koppelen.
- Elke bestellijst kan worden gekenmerkt als puntenlijst of niet
- De gebruikers kunnen aan één of meerdere bestellijsten gekoppeld worden.

Ingelogd als: | Probin Edese IJzerwaren B.V.

### Bestellijsten beheren

- ▶ Persoonsgegevens
- ▶ Wachtwoord aanpassen Historische orders
- $\blacktriangleright$  Facturen
- ▶ Opgeslagen vrachtwagens
- ▶ Bestellijsten
- $\triangleright$  Gebruikers
- ▶ Openstaande orders ▶ Puntenshop orders
- ▶ Punten importeren
- ▶ Bestellijsten beheren
- ▶ Bestellijsten importeren
- $\triangleright$  Favorieten

#### Naam\*

 $\Box$ 

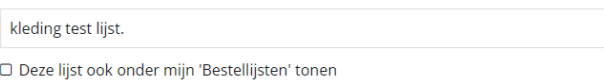

**Ø** Puntenlijst

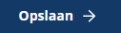

#### Gekoppelde producten:

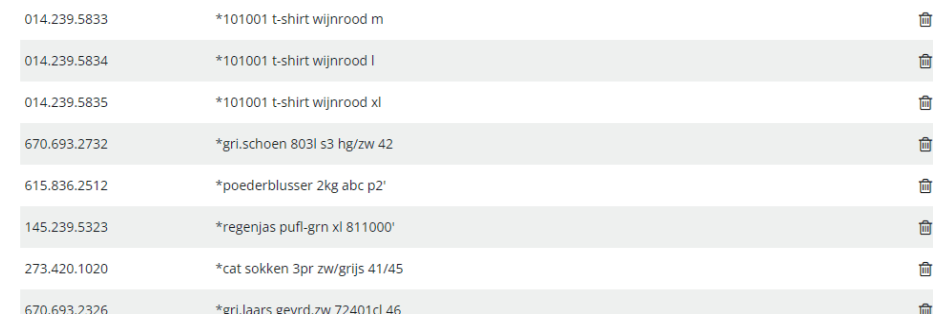

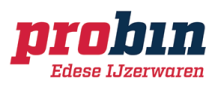

**■** Uitloggen

## **Bestellijsten importeren**

#### Bestellijsten al klaarstaan?

Geen probleem! Ook de bestellijsten kunnen worden geïmporteerd, waardoor dit niet meer handmatig nodig

is.

Ingelogd als: ■ Probin Edese IJzerwaren B.V.

### Bestellijsten importeren

▶ Persoonsgegevens

- ▶ Wachtwoord aanpassen
- Historische orders
- $\blacktriangleright$  Facturen
- ▶ Opgeslagen vrachtwagens
- ▶ Bestellijsten
- Gebruikers
- ▶ Openstaande orders ▶ Puntenshop orders
- ▶ Punten importeren
- ▶ Bestellijsten beheren
- ▶ Bestellijsten importeren
- Favorieten

Klik op onderstaande knop om een bestand te kiezen. Bestand extensies die worden ondersteund zijn .csv, .txt, .xls en .xlsx.

LET OP: U overschrijft hiermee de huidige bestellijsten.

#### Upload a file  $\rightarrow$

Exporteer de huidige bestellijsten. In het Excelbestand kunnen de gewenste artikelen toegevoegd of verwijderd worden.

Exporteer bestellijsten  $\rightarrow$ 

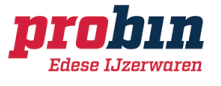

**■** Uitloggen